Bitget交易所APP下载地址:https://www.bitget.site/zh-CN/。

您可以通过以下方式登录Bitget:

(1)密码登录

在Bitget App端或网页端找到登录入口

输入账号及密码(手机号或邮箱)

 收到谷歌验证码(或是手机/邮箱验证码)。如果验证码接收有延迟,请重新尝试或 向在线客服寻求帮助。

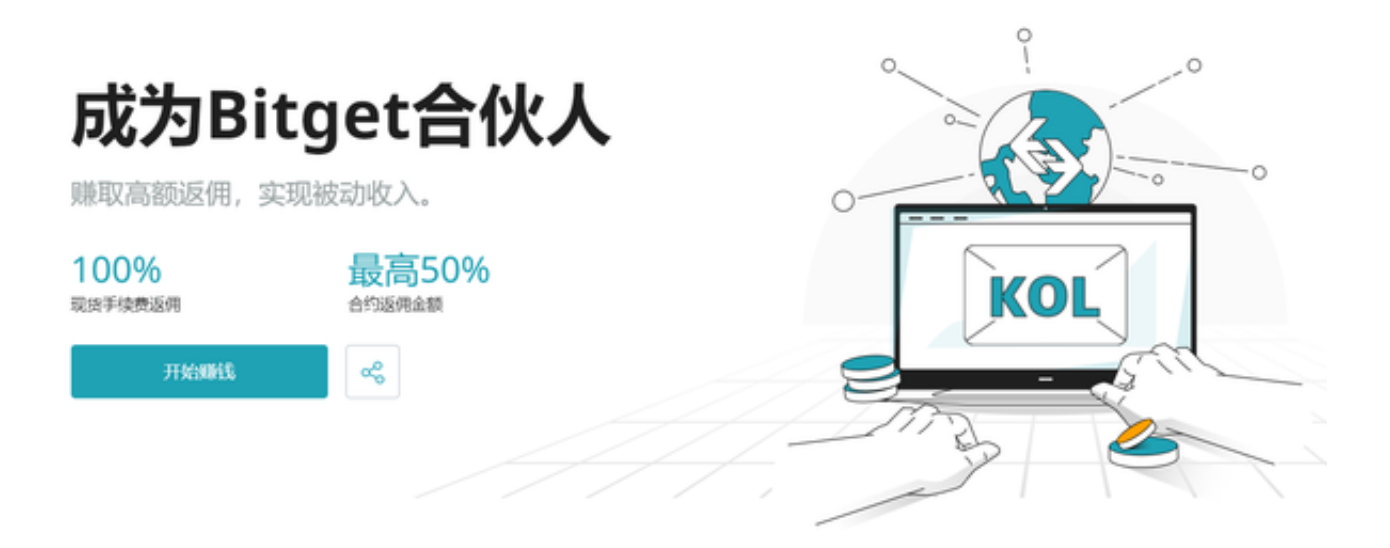

(2)扫描二维码(适用于Bitget网页端)

在Bitget网页端找到登录入口

Bitget App登录状态下,使用App扫描PC端二维码以完成登录

 如何保护自己的账户安全呢?首先,用户需要设置强密码。强密码应该包含大小 写字母、数字和特殊字符,长度不少于8位。其次,用户需要开启资金密码和谷歌 验证器。资金密码可以保护用户的资金安全,谷歌验证器可以提高账户的安全性。

最后,用户需要注意防范钓鱼网站和欺诈邮件。钓鱼网站和欺诈邮件可能会诱骗用 户输入账户密码和其他敏感信息,从而导致账户被盗。

除了以上措施,Bitget交易平台也提供了多种安全服务,如IP地址绑定、设备绑定 、登录日志查询等。用户可以通过这些服务进一步提高账户的安全性。

 此外,Bitget交易平台还提供了多种风险控制措施,以保障用户的资金安全。例如 ,Bitget交易平台采用了多重签名技术,确保用户的资金只能由用户本人进行操作 。同时,Bitget交易平台还设置了风险控制系统,可以及时发现和处理异常交易行 为, 保障用户的资金安全。

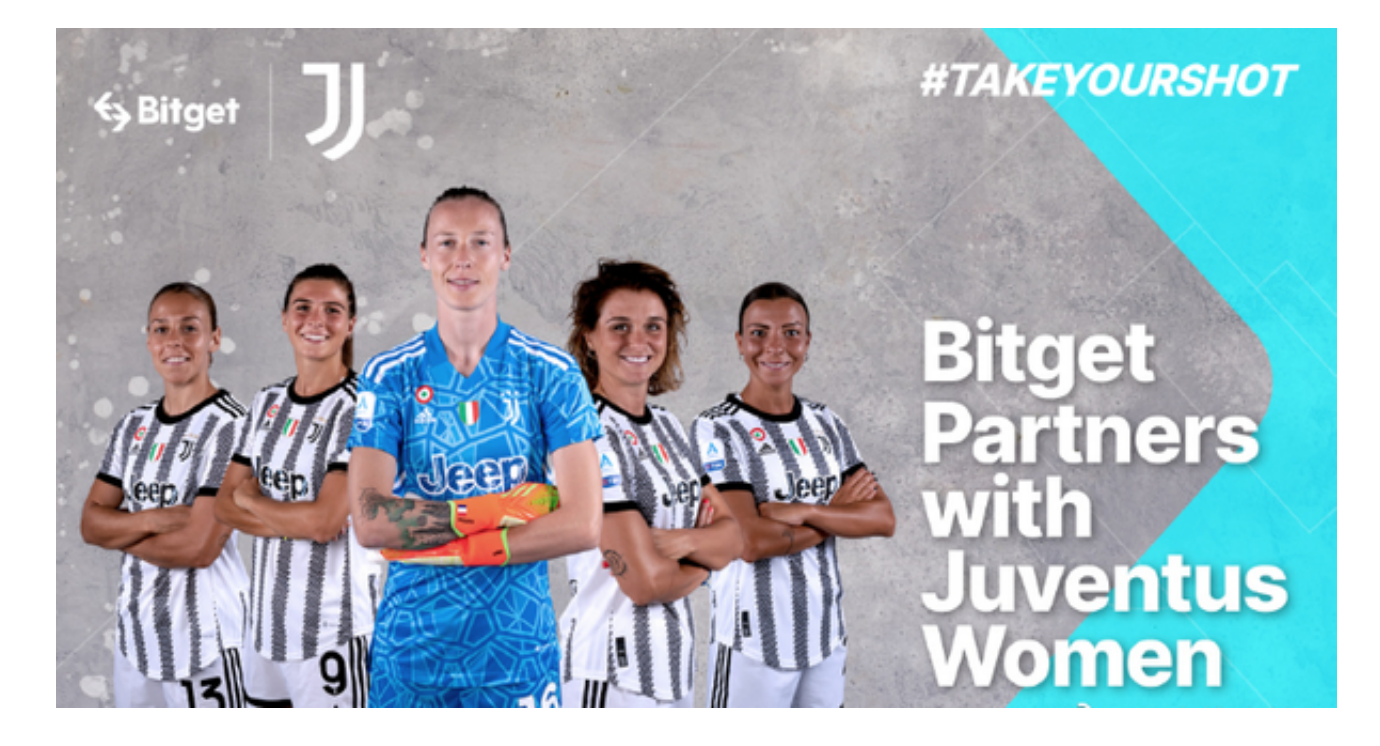

 最后,我们需要强调的是,用户的账户安全不仅仅是Bitget交易平台的责任,也是 用户自身的责任。用户需要时刻保持警惕,不要轻易相信陌生人的信息和链接,不 要将账户密码和其他敏感信息泄露给他人。只有用户和Bitget交易平台共同努力, 才能确保数字货币交易的安全和可靠性。

 总之,Bitget交易平台登录主题相关的资讯性内容需要引起用户的重视。用户需要 采取相应的措施保护自己的账户安全,同时也需要关注Bitget交易平台提供的安全 服务和风险控制措施,以确保数字货币交易的安全和可靠性。